**Department of Information Systems and Operations Management** 

### **"Business Programming"** Einführung ins Programmieren für die praktische Anwendung

Sommersemester 2023 Beginn: 21. August 2023 Ende: 1. September 2023

Digital (Zoom)

Vienna University of Economics and Business • Welthandelsplatz 1, D2-C • A-1020 Vienna Prof. Rony G. Flatscher

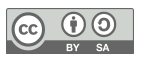

# **Überblick, 1**

- Kurze Vorstellungsrunde
	- Name, Organisation, Vorkenntnisse, Erwartungen/Wünsche
- Organisation (Aufbau und Ablauf) des Kurses
- Ressourcen
	- Virtuelle Maschine der WU
		- Über Webbrowser (VPN, wenn von zuhause aus) oder
		- Möglichkeit, VM mit Software auf eigenem WU-Arbeitsplatzrechner installieren!
	- Alternative: benötigte Software auf eigenem Rechner installieren

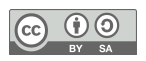

# **Überblick, 2**

- Generell
	- Täglich von 9:00 bis 13:00 mit kurzer Pause um ca. 10:30
		- Aufstehen, frische Luft, bewegen: Abspannen, Kreislauf in Schwung bringen :)
- Mailman-e-Mailliste des Kurses
	- Für Fragen (administrativ, inhaltlich): bitte stellen, auch "dumme" Fragen! :)
	- Für die Abgabe der kurzen Hausübungen
	- Einfach e-Mail an: *mailto:wu\_bp\_2023w@alice.wu.ac.at*
		- e-Mail wird an *alle* Mitglieder der Mailman-e-Mailliste verschickt!
- Gruppen von zwei Personen
	- Gemeinsam (!) kurze Hausübungen erstellen
	- Einander Hilfe geben (z.B. wenn Termin verpasst wurde)

# **Überblick, 3**

- Ziele
	- Grundlagen der Programmierung verstehen und anwenden
	- Kurze Programme selbst erstellen können, z.B. zur besseren Unterstützung der eigenen Arbeit, die unverändert unter Windows, MacOS und Linux laufen!
- Hausübungen von Termin zu Termin
	- Zwei möglichst kurze (!) Hausübungsbeispiele pro Gruppe
		- Uber Mailman-e-Mailliste bis spätestens Sonntag Abend verschicken!
- Kurzprojekt Mitte und Ende des Kurses
	- Erlerntes Wissen praktisch anwenden
	- Jede Gruppe stellt jeweils drei Projektideen vor, eines wird ausgewählt
		- Eine Woche Zeit, das Projekt umzusetzen
- $\bullet$  Bitte Fragen stellen, insbesondere "dumme" Fragen! :)  $_{\tiny{\text{Prof. Rony G. Flatscher}}}$

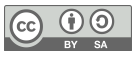

- Eingesetzte Software
	- ooRexx ("Open object Rexx") 5.0 oder neuer
		- Einfache Syntax: leicht und daher schnell erlernbar
		- Verfügbar für Windows, Apple (MacOS), Linux
	- BSF4ooRexx850
		- ooRexx-Java-Brücke: macht es leicht, Java auf Windows, MacOS und Linux zu nutzen
		- Menü "BSF4ooRexx850  $\rightarrow$  ooRexxTry.rxj":
			- erlaubt es auf allen Betriebssystemen, Programme zu erstellen und ablaufen zu lassen
			- Von zwei WU-Studenten (!) mit BSF4ooRexx geschrieben
	- IntelliJ (optional)
		- Professionelle Entwicklungsumgebung für alle Betriebssysteme (da in Java erstellt)
		- "Education"-Version für Universitäten verfügbar
		- ooRexx-Plugin verfügbar (von ehemaligen WU-Studenten!)

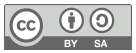

- Virtuelle PC-Räume der WU
	- "Virtuelle Maschinen (VM)": in Software ausprogrammierte Computer!
		- ITS/ZID hat bereits Windows 10 mit der für uns benötigten Software installiert!
	- Zugriff von eigenem WU-Computer möglich (siehe Anleitungen am Ende)
	- Zugriff von außerhalb der WU: nur über VPN ("virtual private network") der WU
	- Nutzung der virtuellen PC-Räume der WU: *https://labconnect.wu.ac.at/*
		- Über Webbrowser oder über installierten "VMWare Horizon Client"
- Folien

*http://wi.wu.ac.at/rgf/wu/lehre/slides/BusinessProgramming/2023s*

● Zugang zum Kurs über Zoom

*https://wu-ac-at.zoom.us/j/63871646221?pwd=QVpqOG5MVzNwSE8vMUM5NnYwN0p5QT09* Passcode: *737566*

- Digitale Gruppentreffen (Alternativen zu MS Teams)
	- Können ad hoc und einfach eingerichtet werden
	- Anonym (keine personenbezogenen Daten)
	- "Jitsi" (open source)

*https://meet.jit.si*

- DSGVO konform
- Beispiel
	- Einfach irgendeinen Text, z.B. "wubp\_xyz123" eintragen
	- Link "https://meet.jit.si/wubp\_xyz123" im Browser eingeben
- "BigBlueButton (BBB)" (open source)

*https://senfcall.de*

- Von deutschen TU-Studenten (!) aufgesetzt und betrieben
- DSGVO konform

- Software-Links (für private PC)
	- ooRexx 5.0.0 oder neuer

*https://sourceforge.net/projects/oorexx/files/oorexx/5.1.0beta/*

– Windows Java 8 LTS mit JavaFX, z.B. von

*https://www.azul.com/downloads/?version=java-8-lts&os=windows&package=jdk-fx#zulu*

– BSF4ooRexx850 (Anleitungen am Ende lesen!)

*https://sourceforge.net/projects/bsf4oorexx/files/beta/20221004/*

– IntelliJ (educational edition)

*https://www.jetbrains.com/edu-products/download/*

• ooRexx-Plugin für IntelliJ (Anleitungen am Ende lesen!) *https://sourceforge.net/projects/bsf4oorexx/files/Sandbox/aseik/ooRexxIDEA/GA/2.2.0/*

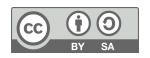

#### **Ressourcen, 5a**

- WU-PCs (Ihr Arbeits-PC)
	- 'Software Center' → 'Horizon Client' (VMWare) installieren
	- Starten von 'Horizon Client' (mit WU-e-Mail und WU-Password anmelden)
	- "Virtuellen Übungsraum" auswählen (eine vorkonfigurierte, virtuelle Maschine)
		- Achtung! Beim ersten Mal können Sie Ihr Homeverzeichnis für den virtuellen PC freigeben, tun Sie das bitte!
			- Damit können Sie Ihre Programme auf Ihrem eigenen PC in Ihrem Heimverzeichnis speichern
		- Sie können auch später Verzeichnisse von Ihrem PC im virtuellen Übungsraum ansteuern
			- In der oberen Menüleiste "Options" auswählen
			- "Shared Folders" auswählen
				- Variante 1: unten Checkbox *"Share your local files IhrUserName"* markieren
				- Variante 2: oben "Drive Sharing", Druckknopf "Add" drücken und Verzeichnis auswählen

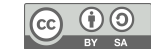

#### **Ressourcen, 5b (English Screenshot)**

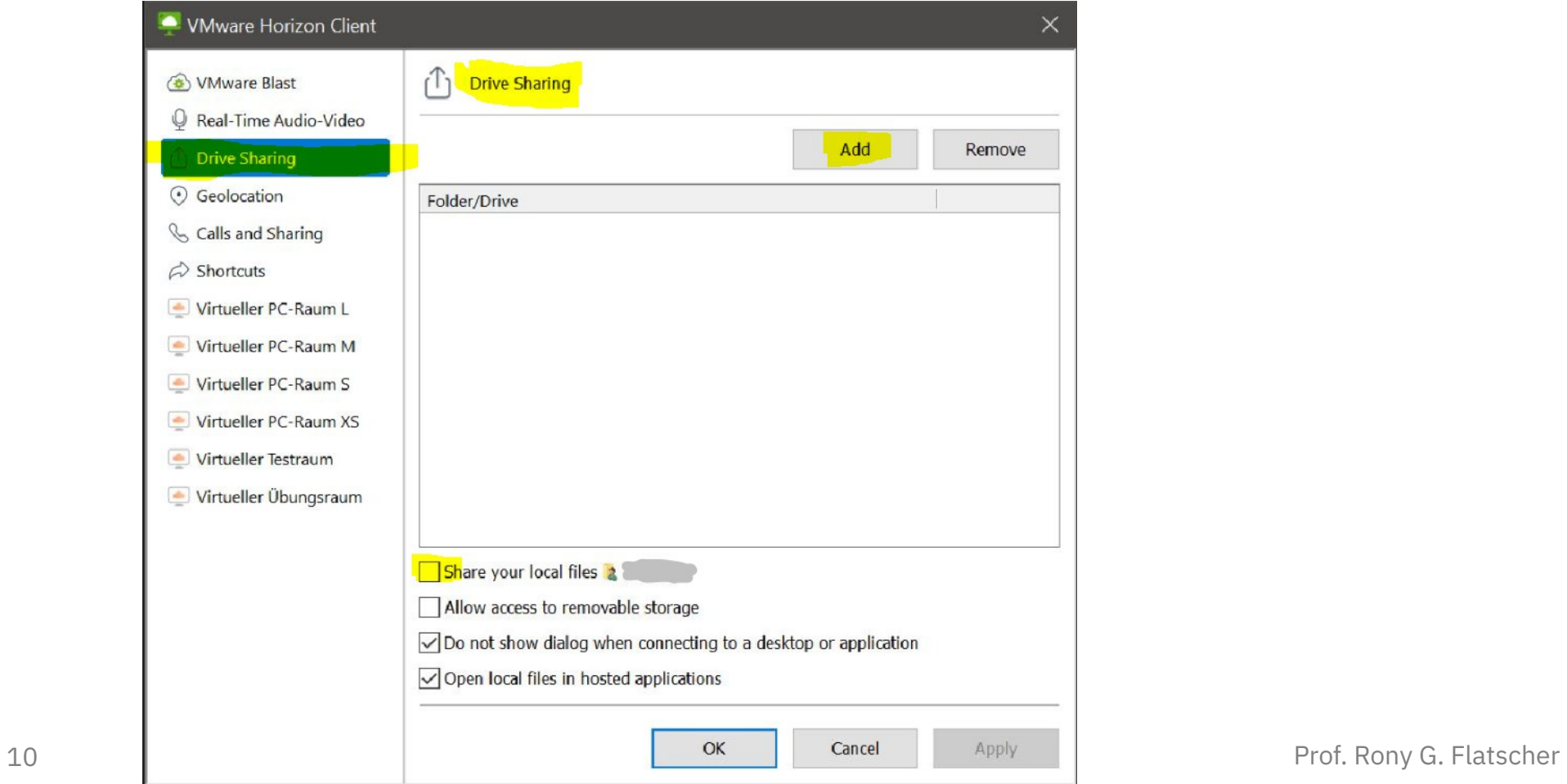

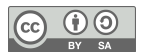